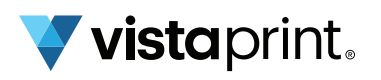

# Guide to VistaConnect & Scanning Technology

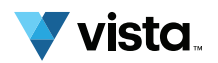

## What is VistaConnect?

VistaConnect is an online experience that's accessed right from your printed products. We add smart scanning technology (QR or NFC) that gives customers instant access to your schedule, signup form or nearly anything else they can do online. The best part? It's free. There's no extra cost to you – now or in the future.

## What is NFC technology? And how do I activate it?

Near Field Communication (NFC) is very similar to Bluetooth and Wi-Fi. The NFC chip in your phone wirelessly connects with devices to send and receive bits of data or information.

That's how it can tell a smartphone to link to your VistaConnect experience. There's no activation process for most compatible devices – to use an NFC business card, just hold it up to a smartphone (or vice versa).

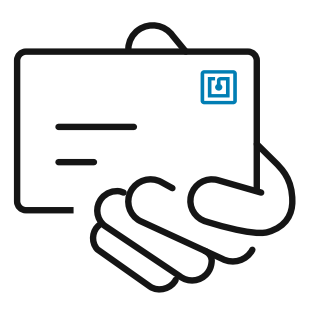

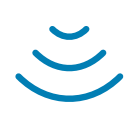

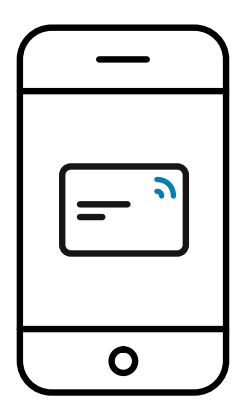

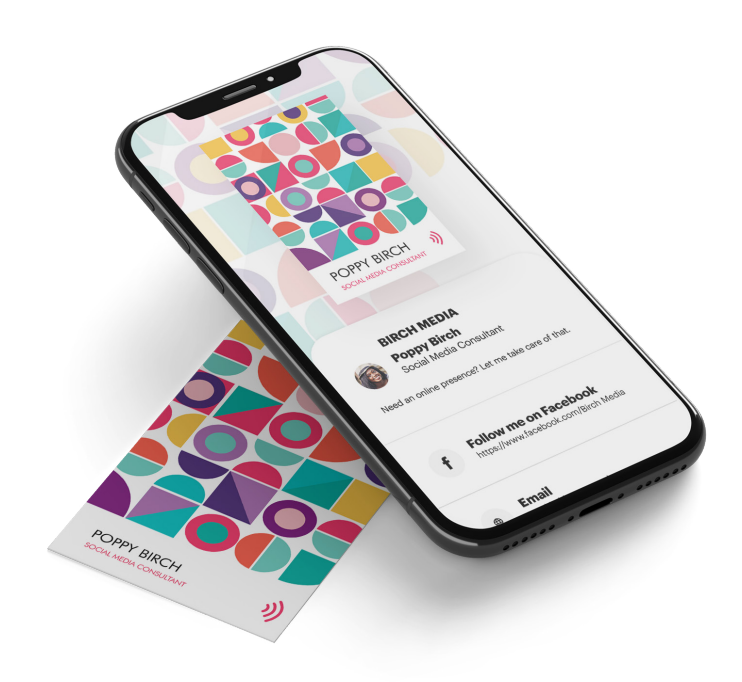

### Are there other uses for NFC technology?

NFC technology is used in many ways, from public transportation ticketing and ski passes to Apple Pay transactions and contactless credit card payments. NFC has also been used for banking and security systems.

#### Can I create or edit my online experience after I buy my NFC business cards?

You can use our convenient builder/editor to create, update or edit your VistaConnect experience anytime you want. On the VistaPrint website go to "My Account" and select "My Digital Marketing" to access these features.

#### How can customers access my VistaConnect experience?

All they have to do is hold your business card near their smartphone. The phone will automatically detect the card, and an on-screen notification will direct them to your online experience. Note that a phone must be in use (with the screen lit up) to detect the NFC chip.

## Any tips on reading NFC chips with different smartphones?

Most phones have an NFC chip located at the top of the device. However, the chip can be found at the center or bottom of some phones. If your customers use their phones for contactless payments, their phones will read an NFC card the same way.

## Do I need to activate the NFC reader on my device?

NFC is automatically activated for most compatible iOS devices. However, for older iPhone models, you'll need to manually turn on the NFC reader in the Control Center:

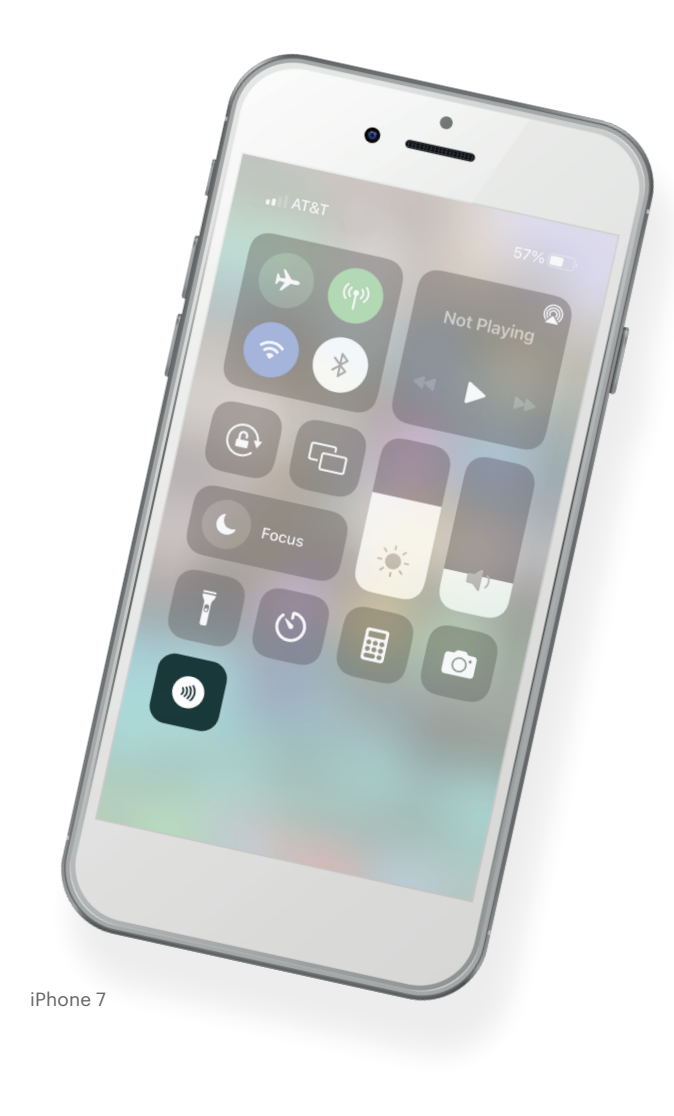

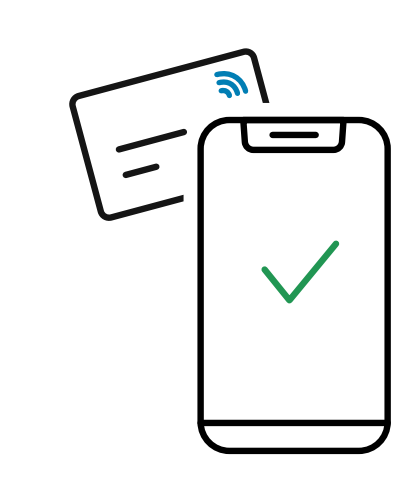

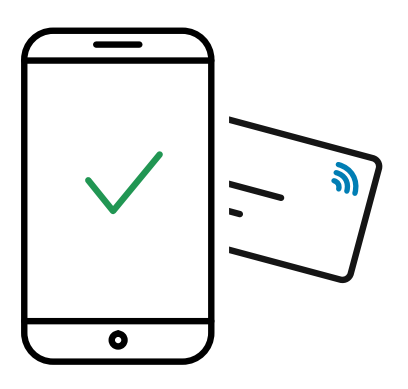

Most Android phones come with this feature activated. If not, try following these steps:

- Tap on "Settings"
- Select "Connected devices"
- Select "Connection preferences"
- Turn on the "NFC" and "Android Beam" options

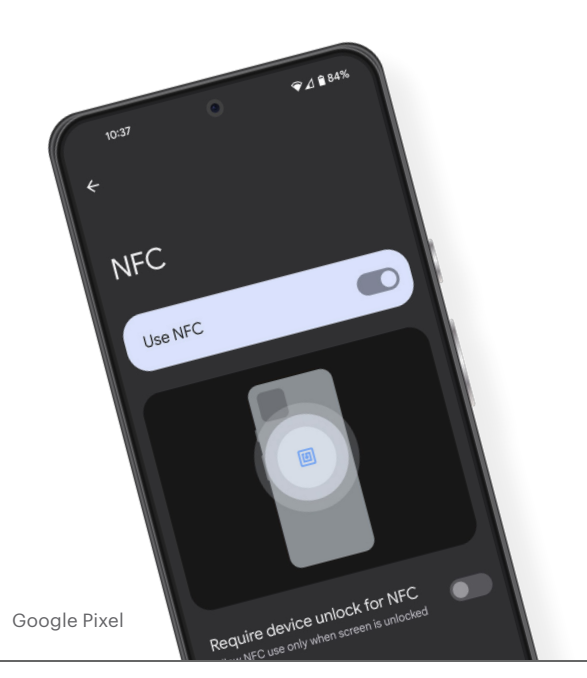